## Fichier:Comment rediffuser un mode d emploi cr sur cette plateforme qrcode1.JPG

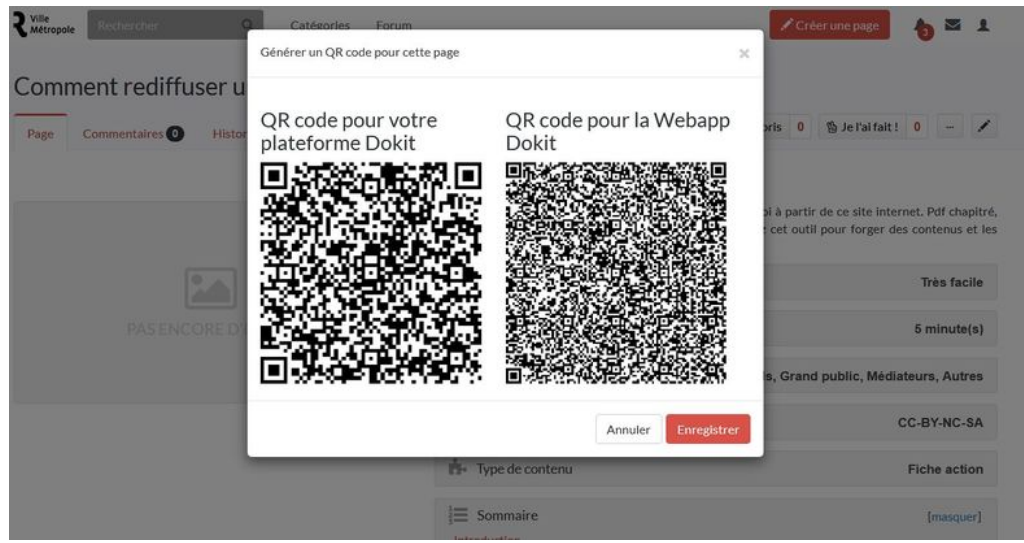

Taille de cet aperçu :800 × 411 [pixels](https://rennesmetropole.dokit.app/images/thumb/0/05/Comment_rediffuser_un_mode_d_emploi_cr_sur_cette_plateforme_qrcode1.JPG/800px-Comment_rediffuser_un_mode_d_emploi_cr_sur_cette_plateforme_qrcode1.JPG).

Fichier [d'origine](https://rennesmetropole.dokit.app/images/0/05/Comment_rediffuser_un_mode_d_emploi_cr_sur_cette_plateforme_qrcode1.JPG) (1 362 × 700 pixels, taille du fichier : 148 Kio, type MIME : image/jpeg) Comment\_rediffuser\_un\_mode\_d\_emploi\_cr\_\_sur\_cette\_plateforme\_qrcode1

## Historique du fichier

Cliquer sur une date et heure pour voir le fichier tel qu'il était à ce moment-là.

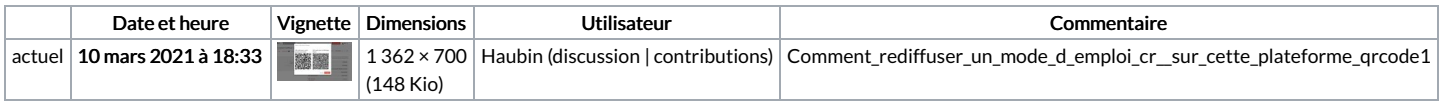

Vous ne pouvez pas remplacer ce fichier.

## Utilisation du fichier

La page suivante utilise ce fichier :

Comment rediffuser un mode d'emploi créé sur cette [plateforme](https://rennesmetropole.dokit.app/wiki/Comment_rediffuser_un_mode_d%2527emploi_cr%25C3%25A9%25C3%25A9_sur_cette_plateforme)

## Métadonnées

Ce fichier contient des informations supplémentaires, probablement ajoutées par l'appareil photo numérique ou le numériseur utilisé pour le créer. Si le fichier a été modifié depuis son état original, certains détails peuvent ne pas refléter entièrement l'image modifiée.

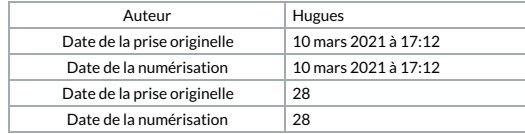